## <span id="page-0-3"></span>**Cofidis 1Euro**

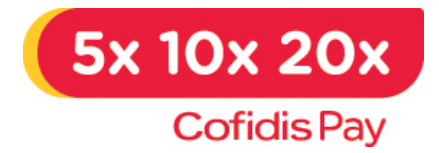

Contenu

Plus d'information

[Comment intégrer le moyen de paiement ?](https://docs.monext.fr/pages/viewpage.action?pageId=747146635)

[Qu'est-ce que le paiement Cofidis Pay ?](#page-0-0) [Les fonctions disponibles](#page-0-1) [Quel est le parcours utilisateur ?](#page-0-2) [Quel est le reporting disponible ?](#page-6-0) [Pages associées](#page-6-1)

## <span id="page-0-0"></span>Qu'est-ce que le paiement Cofidis Pay ?

Il s'agit d'un moyen de paiement proposé par Cofidis. Il permet de financer à crédit des achats réalisés sur Internet. Le principe du paiement [Cofidis Pay](http://www.cofidis.fr/) s'appuie sur la création en ligne d'un compte virtuel et à l'utilisation de ce compte dans le but d'effectuer des achats.

Développé par Cofidis, le moyen de paiement Cofidis Pay repose sur le principe du crédit renouvelable. Une somme d'argent est mise à la disposition de l'acheteur, il peut la dépenser en ligne via Cofidis Pay.

C'est une solution alternative au paiement par carte de crédit sur Internet.

Lorsqu'un acheteur paye avec le moyen de paiement Cofidis Pay, la somme d'argent mise à sa disposition est débitée du montant de son achat. Son crédit se renouvelle au fur et à mesure des remboursements et est réutilisable.

## <span id="page-0-1"></span>Les fonctions disponibles

Les fonctions disponibles pour ce moyen de paiement sont les suivantes :

- **e** est disponible sur les pages de paiement Payline.
- permet le choix de l'option de paiement sur la page de Cofidis.
- permet les paiements différés.
- 
- nécessite d'avoir un contrat directement auprès de Cofidis.
- ne permet pas de réalise de réautor, débit ou crédit.

L'intégration avec les API AJAX, TPEV, DirectPayment et Batch ne sont pas disponibles.

#### **Traitement synchrone/asynchrone**

Le traitement du paiement est réalisé en mode asynchrone.

## <span id="page-0-2"></span>Quel est le parcours utilisateur ?

L'expérience utilisateur d'un paiement se résume à :

- 1. Le consommateur valide sa commande sur votre site marchand.
- 2. Il est redirigé sur une page Payline qui présente la liste des moyens de paiement proposés. Il choisit de payer avec sa carte.
- 3. Payline affiche une page de paiement par carte où il doit renseigner son n° de carte, date de validité, cryptogramme visuel et option de paiement souhaitée.
- 4. Le paiement,accepté ou refusé, est affiché sur un ticket récapitulatif qui contient des informations propres à la carte.
- 5. Le consommateur retourne ensuite sur votre site pour finaliser sa commande.
- 6. Les étapes 2 et 4 peuvent ne pas être affichées par simple paramétrage dans votre compte commerçant.

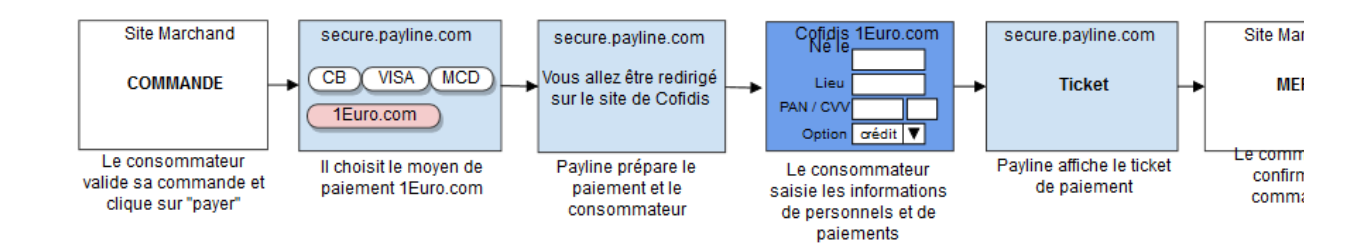

**Parcours utilisateur d'un paiement web**

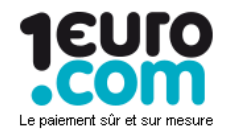

# Réglez vos achats PRICE MINISTER<br>avec leuro.com

> Votre panier PRICE MINISTER

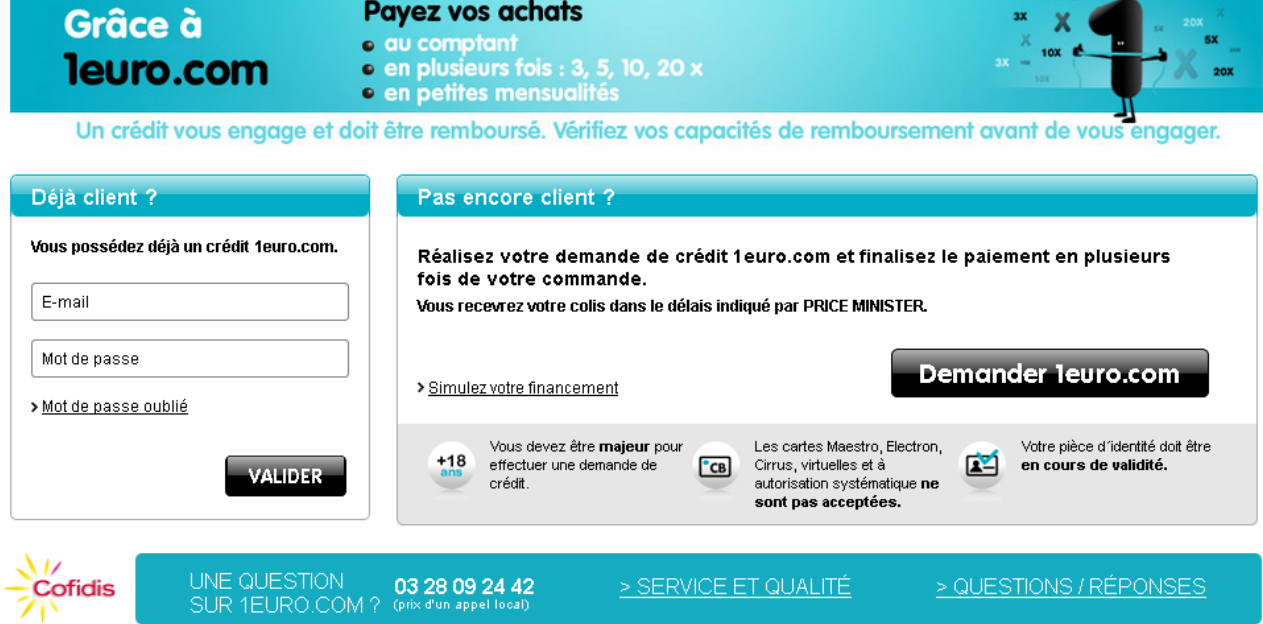

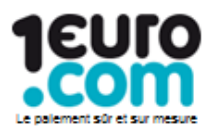

> Votre panier PRICE MINISTER

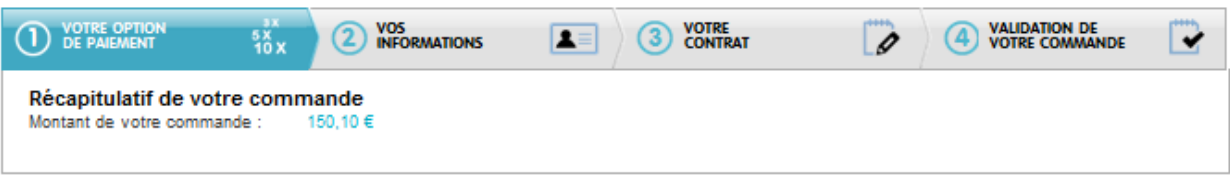

#### < Retour à l'étape précédente

#### A - A+

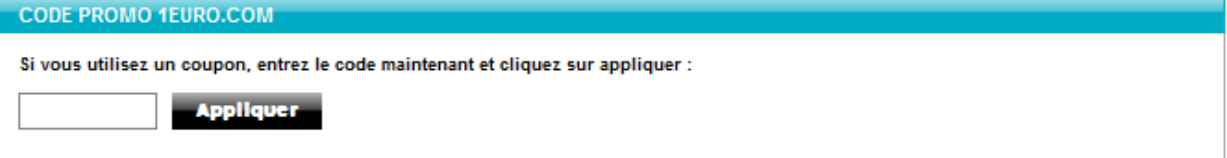

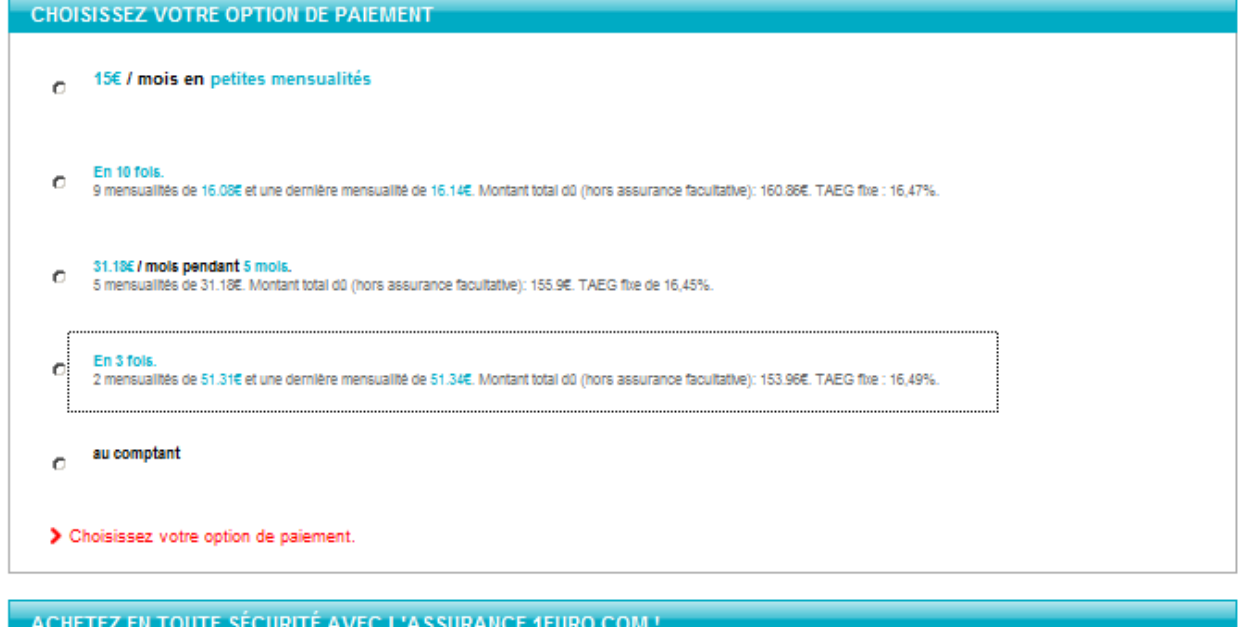

□ Oui, Je souhaite m'assurer pour 0.65% du montant total dû mensuel.

En souscrivant à l'assurance des emprunteurs, les mensualités de votre compte 1euro.com sont prises en charge en cas de maladie ou d'accident grave. En plus vos achats 1euro.com sont garantis gratuitement.

> En savoir plus > Conditions générales

- Retour à l'étape précédente

If y a 1 erreur dans votre formulaire. Merci

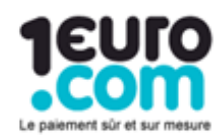

### > Votre panier RQT PRICEMMISTER

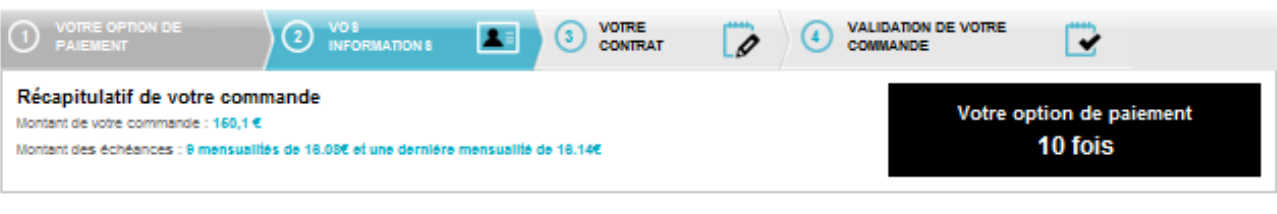

#### **VOS INFORMATIONS**

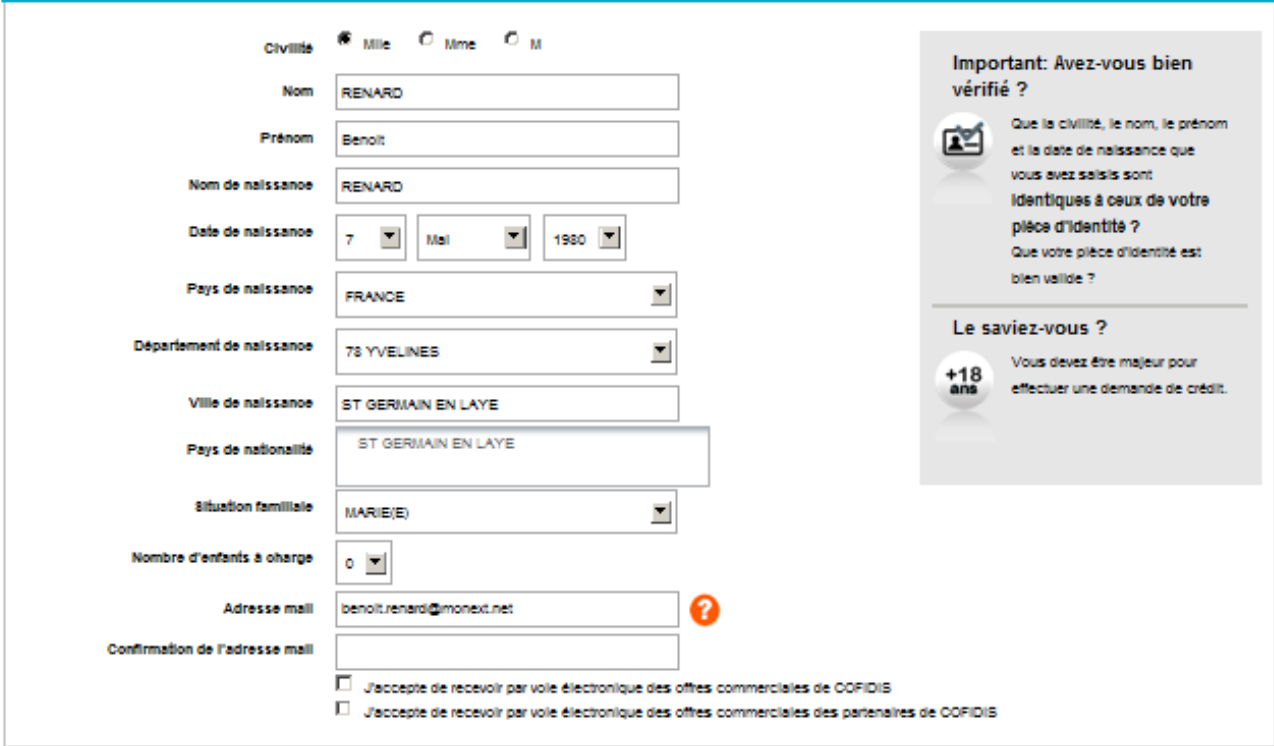

#### **INFORMATIONS SUR VOTRE CO-EMPRUNTEUR**

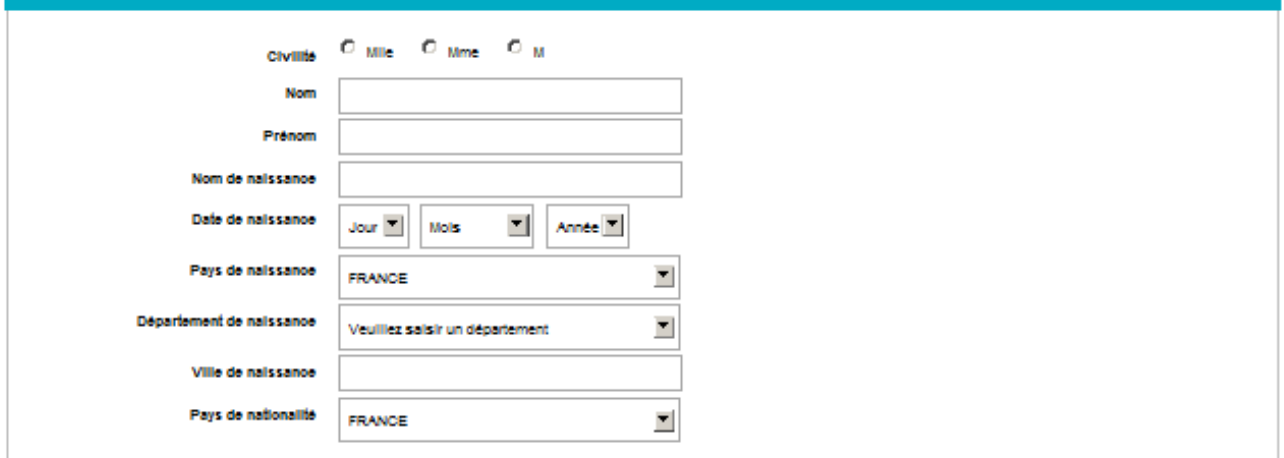

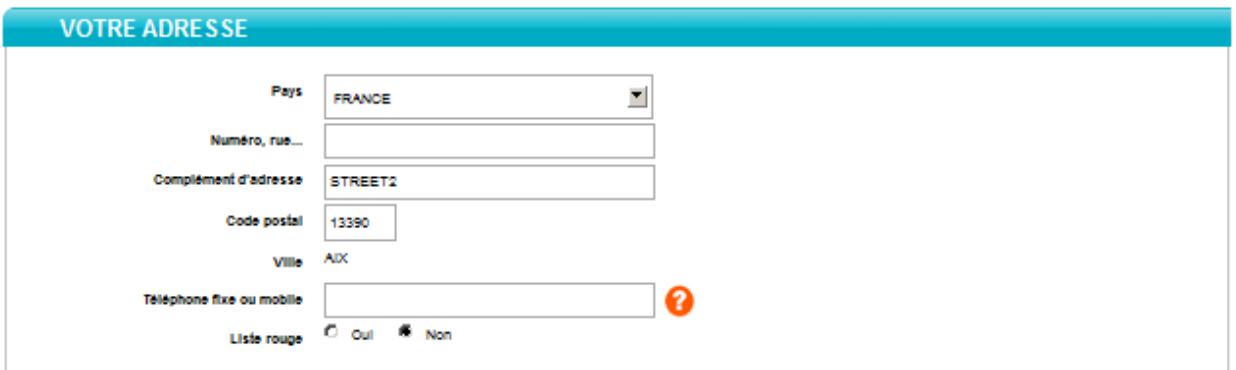

Continuer

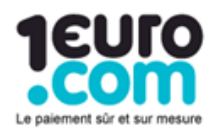

#### > Votre panier RQT PRICEMINISTER

Montant des revenus nets

mensuels

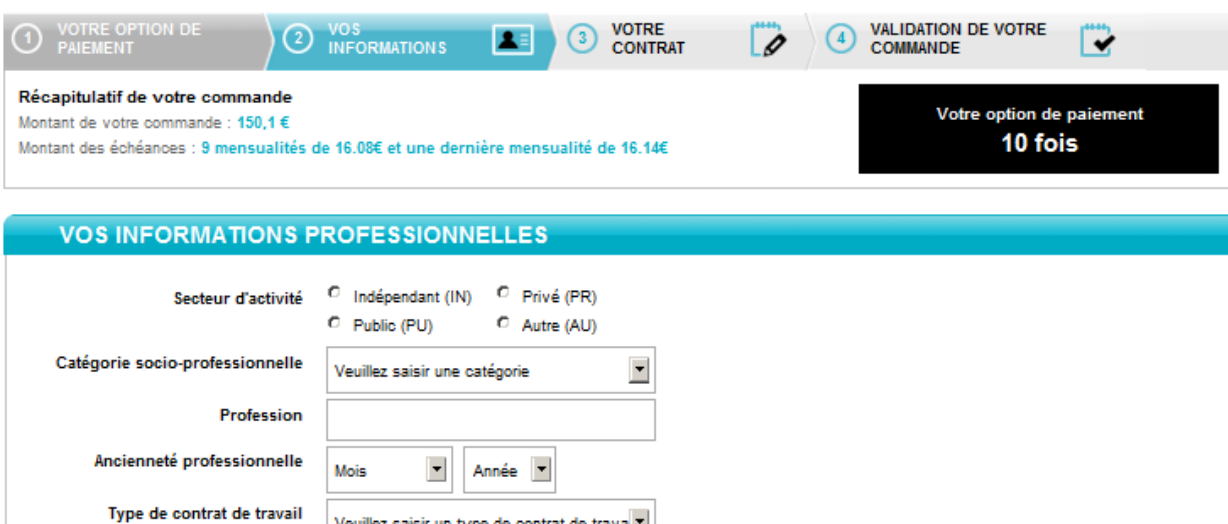

Veuillez saisir un type de contrat de trava

**VOTRE BUDGET Situation du logement**  $\overline{\phantom{a}}$ Veuillez saisir une situation Mois et année d'entrée dans le  $\blacksquare$  Année  $\blacksquare$ Mois logement Montant de l'allocation logement / mois Avez vous des crédits en cours ?  $\Box$  Oui  $\Box$  Non

❷

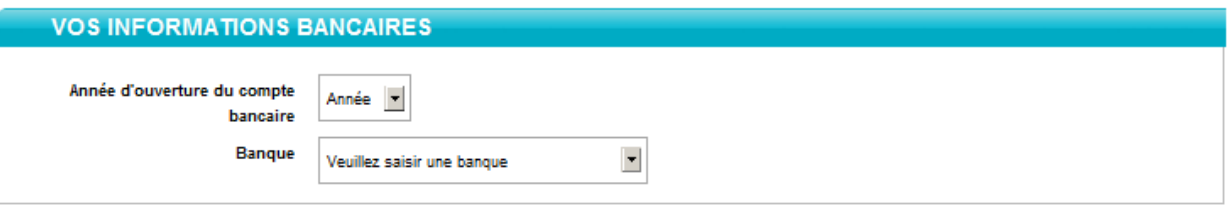

Continuer

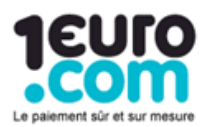

> Votre panier RQT PRICEMINISTER

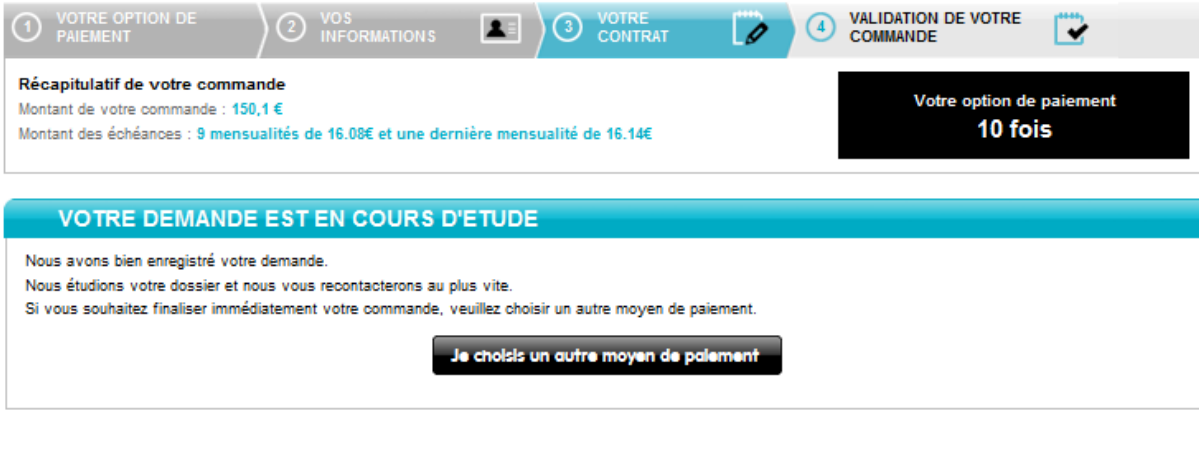

SERVICE ET QUALITÉ

**QUESTIONS | RÉPONSES** 

<span id="page-6-0"></span>Quel est le reporting disponible ?

UNE QUESTION ? 03 28 09 24 42

Les transactions carte apparaissent dans le centre administration Payline en temps réel et dans les fichiers :

- fichier des transactions.
- fichier des paiements : Il faut définir avec Cofidis les paramètres d'envoi.

## <span id="page-6-1"></span>Pages associées

[Cofidis 1Euro](#page-0-3)

 $-Cofidis$ 

- [Cofidis Crédit](https://docs.monext.fr/pages/viewpage.action?pageId=747146647)
- [Younited Pay](https://docs.monext.fr/display/DT/Younited+Pay)